# **en/Redundant**

12

LotharF MikroKopter.de

# **Inhaltsverzeichnis**

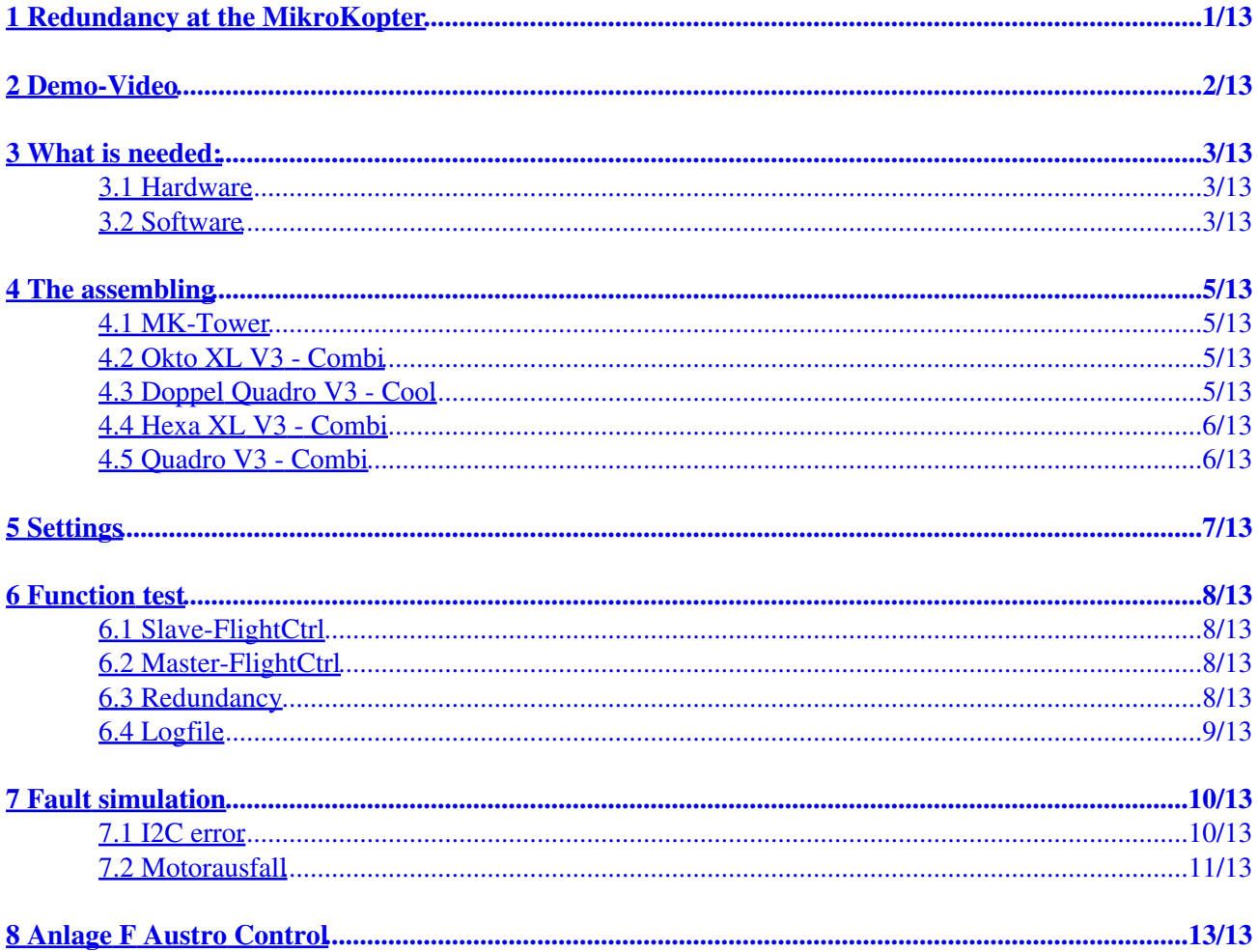

# <span id="page-2-0"></span>**1 Redundancy at the MikroKopter**

In some countries, only copters with redundant design are allowed (e.g. Austria). Our electronics allow the redundant design of a MikroKopter.

Redundancy means, that important components have to be replaced in case of a fault and the MK should not crash if there is a failure of a (single) component (eg, motor, receiver, Flight Control, etc.).

To increase safety, the master- and slave- FlightCtrl V3 are connected to each other via CAN bus. This is used to monitor all functions and detect faults quickly in the event of a fault.

Should the master flight control fail, the control is transferred to the slave unit and the copter can be safely flown back.

#### **With this concept the Austro Control gave a the MikroKopter the highest approval "D" !**

# <span id="page-3-0"></span>**2 Demo-Video**

• Here, the redundant system is described in a video:

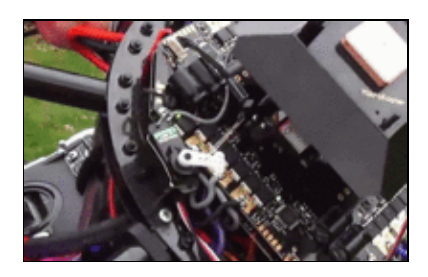

# <span id="page-4-0"></span>**3 What is needed:**

### <span id="page-4-1"></span>**3.1 Hardware**

For a redundant configuration is required:

- 1x BL-Ctrl board "Redundant"
	- ♦ [Shoplink -> Quadro V3 Combi](https://www.mikrocontroller.com/index.php?main_page=product_info&cPath=69&products_id=809)
	- ♦ [Shoplink -> Hexa XL V3 Combi](https://www.mikrocontroller.com/index.php?main_page=product_info&cPath=69&products_id=831)
	- ♦ [Shoplink -> Okto XL V3 Combi](https://www.mikrocontroller.com/index.php?main_page=product_info&cPath=69&products_id=811)
	- ♦ [Shoplink -> Doppel Quadro V3 Cool](https://www.mikrocontroller.com/index.php?main_page=product_info&cPath=69&products_id=822)
- 2x FlightCtrl V3 (Master + Slave)
	- $\triangle$  [Shoplink -> Flight-Ctrl V3.0](https://www.mikrocontroller.com/index.php?main_page=product_info&cPath=69&products_id=920)
- 1x GPS-System with compass
	- ♦ [Shoplink -> MK GNSS V4 + compass \(Redundant\)](https://www.mikrocontroller.com/index.php?main_page=product_info&cPath=69&products_id=972)
- 1x Cable set "Redundanz"
	- ♦ [Shoplink -> Cable set Redundant for 2 FlightCtrl](https://www.mikrocontroller.com/index.php?main_page=product_info&cPath=69&products_id=981)
- 2x Lipo Decoupler

or

- [Shoplink -> Lipo Decoupler](https://www.mikrocontroller.com/index.php?main_page=product_info&cPath=87&products_id=879) ♦
- ♦ [Shoplink -> Lipo Decoupler XT60](https://www.mikrocontroller.com/index.php?main_page=product_info&cPath=87&products_id=880)

INFO: With the FlightCtrl V3.0 and the redundant MK GPS you have also a redundancy with the navigation system

### <span id="page-4-2"></span>**3.2 Software**

If you use the redundant system you need on your master- and Slave-FlightCtrl a special software. Here you can download the latest software including the matching KopterTool.

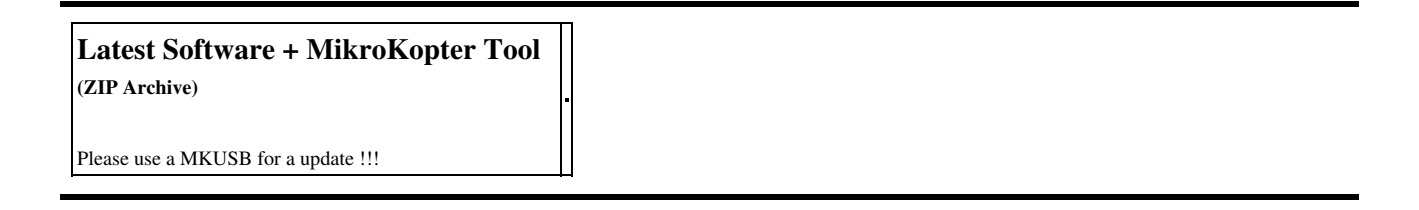

For a software update connect the **MKUSB** wit the right FlightCtrl.

- The software "REDUNDANT\_MASTER" is imported into the Master-FlightCtrl:
	- ♦ Flight-Ctrl\_MEGA1284p\_V2\_xxx\_REDUNDANT\_MASTER.hex
	- ♦ Navi-Ctrl\_STR9\_V2\_xxx.hex
- the software "REDUNDANT\_Slave" is imported into the Slave-*[FlightCtrl](https://wiki.mikrokopter.de/FlightCtrl)*:
	- ♦ Flight-Ctrl\_MEGA1284p\_V2\_xxx\_REDUNDANT\_SLAVE.hex
	- ♦ Navi-Ctrl\_STR9\_V2\_xxx.hex
- Information for **installing the software** can be found here: **[Link](https://wiki.mikrokopter.de/en/SoftwareUpdate)**

# <span id="page-6-0"></span>**4 The assembling**

Here is pictorially described the assembly of the individual components.

## <span id="page-6-1"></span>**4.1 MK-Tower**

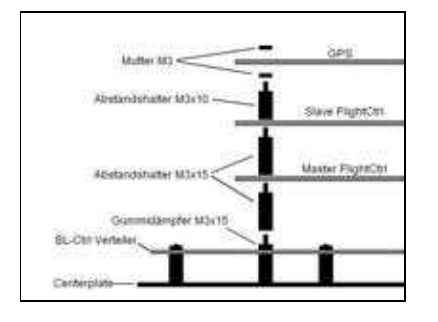

### **4.2 Okto XL V3 - Combi**

<span id="page-6-2"></span>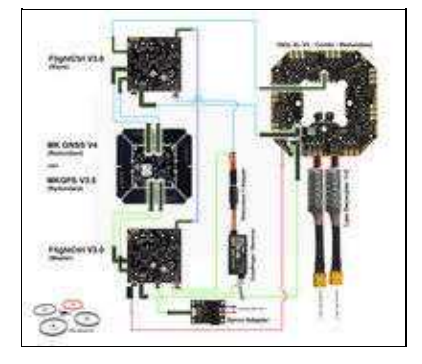

## **4.3 Doppel Quadro V3 - Cool**

<span id="page-6-3"></span>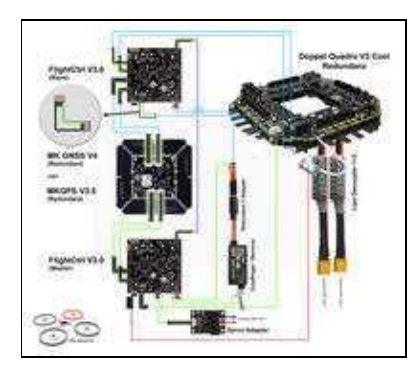

## **4.4 Hexa XL V3 - Combi**

<span id="page-7-0"></span>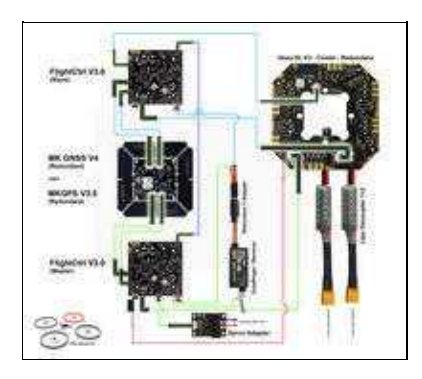

## **4.5 Quadro V3 - Combi**

<span id="page-7-1"></span>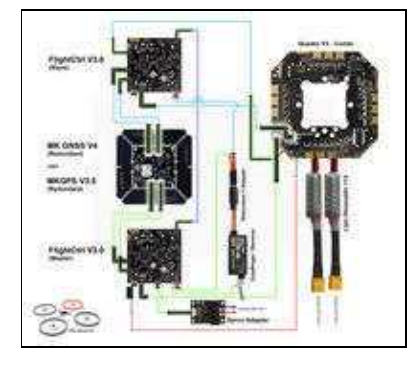

# <span id="page-8-0"></span>**5 Settings**

To ensure that the operation is maintained in the event of a fault, the master and slave **FlightCtrl** must be set the same!

#### Master-FlightCtrl

• To setup the Master-FlightCtrl connect the **MKUSB** (or a wireless connection) with the Master-FlightCtrl.

The settings for the mixer and the channels can be made as usual. It is recommended to copy the settings to all 5 settings (Parameterset).

#### Slave-FlightCtrl

• To setup the Slave-FlightCtrl connect the **MKUSB** (or a wireless connection) with the Slave-FlightCtrl.

Copy now the settings of your Master-FlightCtrl into the Slave-FlightCtrl. Here it is also recommended to copy the settings to all 5 settings (Parameterset). In short:

♦ The mixer setting in your Master- and Slave-FlightCtrl must be the same

♦ The channel settings in your Master- and Slave-FlightCtrl must be the same The redundant FC listens to the same stick positions and, just like the main FC, goes into the states "Calibrate", "Start", "Stop"

#### **INFO:**

If all settings / connections are right, you see in your **Telemetry a "R"** after you start the motors.

# <span id="page-9-0"></span>**6 Function test**

### <span id="page-9-1"></span>**6.1 Slave-FlightCtrl**

• If the Slave-FlightCtrl is connected with the KopterTool, in the virtual display you see an "S" for Slave.

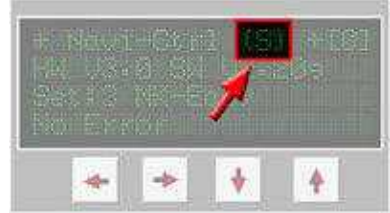

- The green LED on your Slave-FlightCtrl is flashing fast
- If you disconnect the Master-FlightCtrl (disconnect the Molex connector):
	- ♦ The green LED on your Slave-FlightCtrl is flashing fast PLUS the red LED is ON
	- ♦ On your BL-Ctrl the green LED is still ON, the red LED is still OFF

#### <span id="page-9-2"></span>**6.2 Master-FlightCtrl**

• If the Master-FlightCtrl is connected with the KopterTool, in the virtual display you see an "M" for Master.

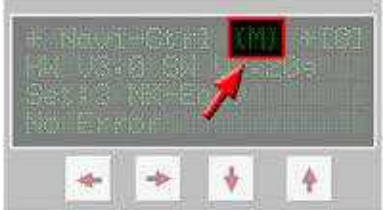

### <span id="page-9-3"></span>**6.3 Redundancy**

- After starting the motors via the transmitter, in the telemetry you see an **"R"** -> this means that the redundancy is active
	- ♦ Graupner HOTT -> MK-Telemetrie

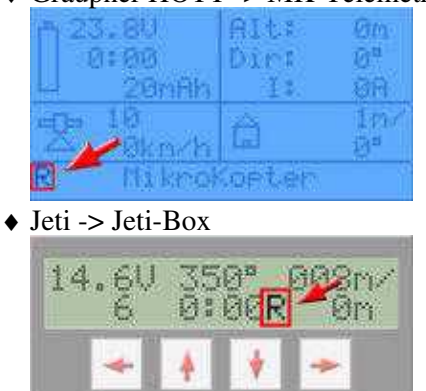

♦ KopterTool -> virtual display NaviCtrl

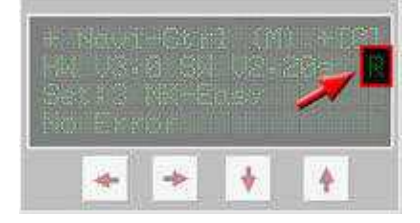

### <span id="page-10-0"></span>**6.4 Logfile**

During flight the copter record a LOG file with all telemetry data. •

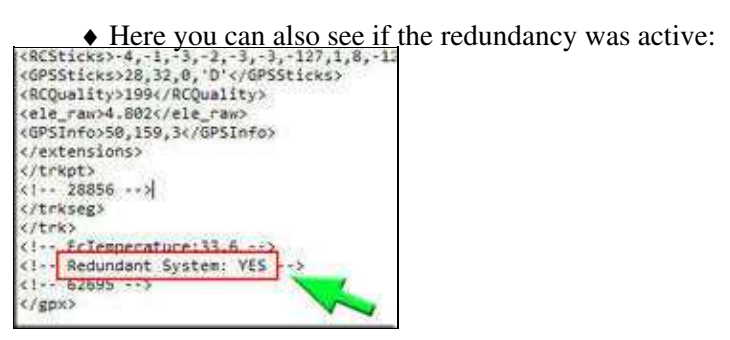

((since V2.20) at the end of the LOG - open with Text-Editor)

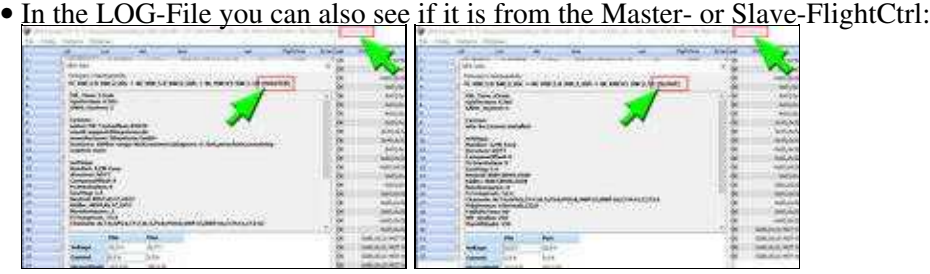

(since V2.20)

# <span id="page-11-0"></span>**7 Fault simulation**

- Two errors with redundancy can be simulated:
	- ♦ I2C error => Bus-failure of the Master-FlightCtrl
	- ♦ Motor failure

If an motor fails, only the OktoCopter (8 engines) can compensate for this safely.

A HexaCopter (6 engines) can become unstable, a QuadroCopter (4 engines) crashes.

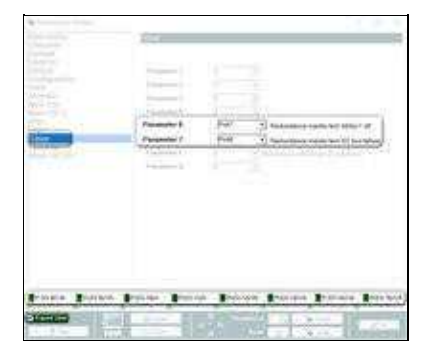

### <span id="page-11-1"></span>**7.1 I2C error**

 $\triangle$ 

To simulate this, a free channel on the transmitter is needed which is placed on a switch. • This channel is set in the settings to the *user parameter* 7 (see Picture):

#### • Function:

Switch OFF => Normal operation ♦

◊ All functions are controllable as usual - no error message

Switch ON => The I2C-Bus of your Master-FlightCtrl is deactivated ♦

◊ The complete control is transferred to the Slave-FlightCtrl

◊ A beep will sound at the Master-FlightCtrl

- ◊ In the telemetry you can see the error message "37:Redundancy test"
- ◊ The copter can be controlled as usual

• Condition: The function is only activated if there is redundancy ('R' in the display).

#### $\bullet \Delta$

For this test place your MikroKopter (with running motors) on the ground. Now "Switch OFF -> deactivate the I2C-Bus.

A beep will sound at the Master-FlightCtrl but the Motors will still run. Lifting off and flying with the redundant FC is possible. If this is OK, the test can also be carried out in flight.

 $\triangle$ 

For normal operation, change the *user parameter 7* back to "0" !!!

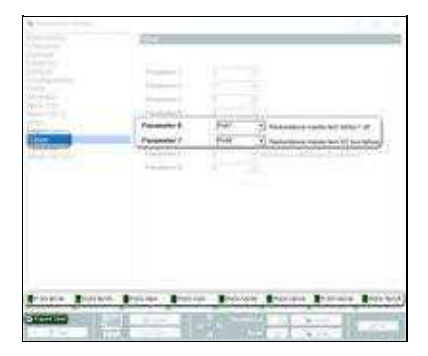

#### <span id="page-12-0"></span>**7.2 Motorausfall**

To simulate this, a free channel on the transmitter is needed which is placed on a switch. • This channel is set in the settings to the *user parameter* 6 (see Picture):

#### • Function:

Switch OFF => Normal operation ♦

◊ All functions are controllable as usual - no error message • Switch ON => Motor Nr.1 is deactivated

◊ The complete control is transferred to the Slave-FlightCtrl

 $\Diamond$  In the telemetry you can see the error message "37:Redundancy test"

◊ The copter can be controlled as usual

• **•** Condition: The function is only activated if there is redundancy ('R' in the display). If the I2C error was previously simulated, the motor failure will NOT be executed!

#### $\bullet$   $\Lambda$

For this test place your MikroKopter (with running motors) on the ground. Now "Switch OFF -> deactivate the Motor.

Motor Nr. 1 is off, all other motors will still run.

Lifting off and flying with the redundant FC is possible.

If this is OK, the test can also be carried out in flight.

#### $\Delta$

For normal operation, change the *user parameter 6* back to "0" !!!

#### $\Delta$

If an motor fails, only the OktoCopter (8 engines) can compensate for this safely. A HexaCopter (6 engines) can become unstable, a QuadroCopter (4 engines) crashes.

# <span id="page-14-0"></span>**8 Anlage F Austro Control**

If you want to allow your **MikroKopter** with redundancy in Austria, we have deposited information for this purpose:

• [Anlage F](http://wiki.mikrokopter.de/Download?action=AttachFile&do=get&target=INFO-Anlage_F.txt)